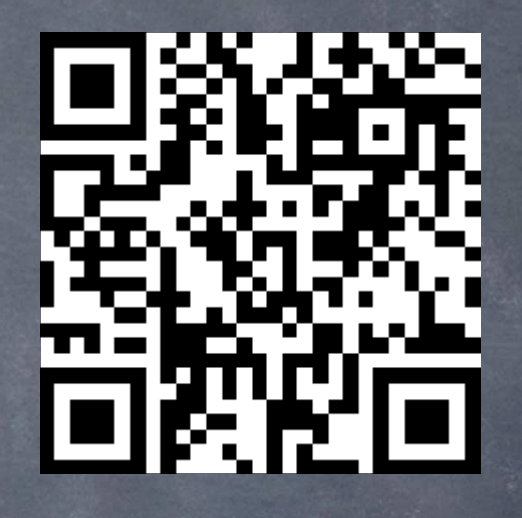

# Schüleraktivierende Methoden im Fremdsprachenunterricht

Nina Toller: "digitale Medien sind wie ein "Schweizer Taschenmesser" mit vielfältigen Möglichkeiten"

Richard J. Newman: "never be afraid to try something new. Remember, amateurs built the ark. Professionals built the Titanic."

### Warum Digitalisierung?

- $\Box$ Digitale Medien sind interaktiv und werden kontinuierlich weiterentwickelt
- Authentische Sprachbegegnungen möglich/ Öffnung des Klassenzimmers zur **Welt**
- •Meist frei im Netz verfügbar (in der Basisversion)
- Für unterschiedliche Sprachniveaus einsetzbar
- • Internet als Quelle der Inspiration (Pinterest, Facebook, Twitter,… werden von Lehrkräften weltweit genutzt) und Möglichkeit des Findens neuer Kontakte für gemeinsame Projekte
- •Motivierend für die Schüler und Schülerinnen (schüleraktivierend)
- • Fördern die Medienkompetenz (Geräte als Arbeitsgeräte einsetzbar/ Urheberrecht/ Datenschutz,…)
- •Kreative, multimediale und kooperative Nutzung möglich
- Umweltfreundlicher und nachhaltiger als kopierte Arbeitsblätter •
- •Ansprechendes/ farbiges Design möglich
- Bedient alle vier Grundkompetenzen (Hören, Sprechen, Schreiben, Lesen) •
- •Methodenvielfalt ist möglich
- $\bullet$ Veränderte Lehrerrolle

## Vorsichtsmaßnahmen

- •Keine Echtnamen benutzen
- Video- und Fotoaufnahmen immer löschen
- Aufklärungs- und Präventionsarbeit (Plagiate/ Netzgänger/ richtiges Zitieren/ •Quellenangaben/ Qualität der Beiträge/ Copyright/ Creative Commons…)
- •Nutzungsvereinbarungen für Schulgeräte
- Sichere Passwörter
- Privatsphäreaufklärung
- Altersbegrenzungen einhalten
- Kommunikation und Zusammenarbeit mit den Eltern•
- •Hotspots immer wieder schließen
- Klare und strenge Regeln im Fall eines Missbrauchs
- Vorsicht bei upgrades/ Prämiumversionen der Apps  $\rightarrow$  oft kostenpflichtig

## Ideenpool:

- Plickers für multiple choice Fragen und Abstimmungen
- Sprachassistenten auf Zielsprache stellen und Fragen beantworten lassen•
- •LearningApps
- Four pictures one word $\Box$
- Storytelling with emoticons/ Klingeltönen  $\Box$
- •Blind auditions für Klassencharts
- •Filme ohne Audiospur abspielen
- $\Box$ Powerpoint Glücksrad für Zufallsgenerator auch bei Themen)
- QR Codes (Arbeitsaufträge/ individuelle Fehleranalyse)
- Padlet (Kommunikation mit dem Zielland)
- Quizlet (Vokabelarbeit)
- Kahoot (multiple choice mit ansprechendem Layout)
- •Wordle (Wortschatzarbeit)
- Popplet (Mindmapping)
- Videos aufnehmen mit imovie (z.B. Grammatikerklärvideos)
- • Bildbeschreibung mit Fotos auf Schülerhandys (z.B. das letzte gepostete Foto); z.B. auf Instagram
- Wegbeschreibung mit Streetview•
- **•** Sprachaufnahmen von Rollenspielen und Lesetexten •
- Skype Session mit dem Zielland/ der Partnerschule (Skype Partner •Microsoft: https://education.microsoft.com/ConnectWithOthers/partners) https://answergarden.ch/

## Plickers

Voraussetzungen:

- Lehrkraft registriert sich bei Plickers und holt sich die App auf das Handy
- Lehrkraft gibt eine Klasse (keine Echtnamen) ein und entwirft einen Fragenkatalog (right or wrong/ choose the right answer)
- Lehrkraft druckt für jeden Schüler einen individuellen QR Code aus und verteilt ihn
- Schüler entscheidet sich für die richtige Antwort und wird mit dem Handy im Livescan registriert

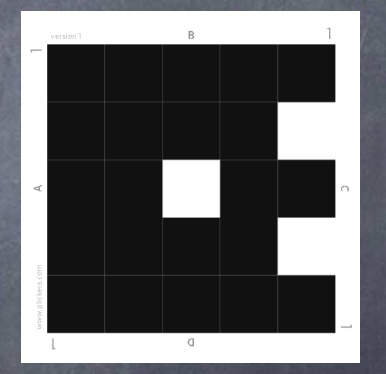

https://www.plickers.com/library

## Beispiel 5: Arbeiten mit QR Codes

Schüler benötigen W-Lan, Datenvolumen oder HotspotScannen erfolgt über App, Snapchat oder KameraErstellung der QR Codes: goqr.me

## Einsatzbereiche:

- • Digitalisierung von Arbeitsblättern (Ergänzung von Hörverstehen, Bildern, Liedern, Lernprogrammen (z.B. LearningApps) und Videodateien)
- Korrektur von Schulaufgaben (Erklärvideos und Übungen per QR Code)  $\mathop{\textstyle\mathrm{o}}$
- •Verlinkung zu einem Online Speicher (z.B. Google Drive/ Dropbox)
- •Lösung zu einer Aufgabe als Scan zur Verfügung stellen
- •Schnitzeljagd
- Feedback einholen  $\Box$
- Binnendifferenzierung•
- Gleiches Thema/ unterschiedliche Materialien•
- Kreatives Material für stärkere Schülerinnen und Schüler •
- •Schülerarbeiten online verfügbar machen (z.B. Referate)
- •Eine Umfrage einbinden (Doodlelink)
- •Referat einsprechen lassen

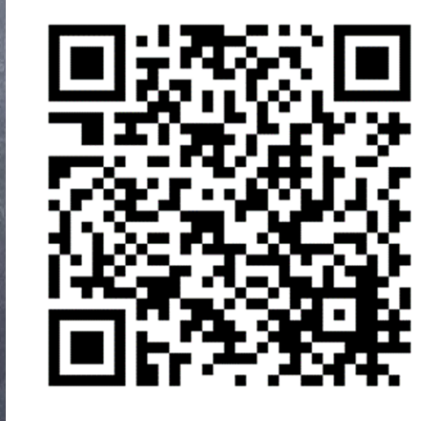

#### https://tollerunterricht.com/

https://tollerunterricht.com/2017/06/14/webinar-qr-codes-im-unterricht-video/

## Abstimmung: welches Tool möchten Sie ausprobieren?

- QR Codes (Arbeitsaufträge/ individuelle Fehleranalyse)  $\Box$
- •(Kommunikation mit dem Zielland)
- •Quizlet (Vokabelarbeit)
- •Kahoot (multiple choice mit ansprechendem Layout)

## QR Codes (Arbeitsaufträge/ individuelle Fehleranalyse)

1. Öffnen Sie folgende Website:

- 2. Schreiben Sie Ihrem Nachbarn eine Nachricht und generieren Sie einen QR Code aus dieser Nachricht.
- 3. Diskutieren Sie mit Ihrem Nachbarn, in welchen Bereichen im Unterricht sich dieses Tool einsetzen lässt und machen Sie sich Notizen auf Ihrem Handout.

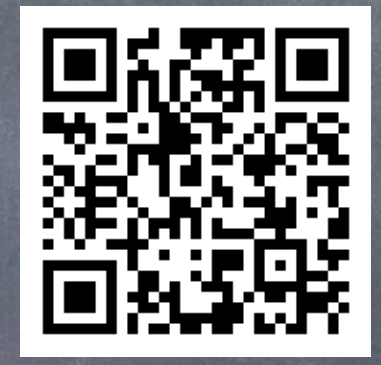

4. Bedenken Sie, dass sich QR Codes nicht nur aus Internetseiten erstellen lassen, sondern auch eigene Inhalte umsetzen können (mit Link in eine Dropbox oder individuell eingegebenem Text).

## Padlet (z.B. Kommunikation mit dem Zielland)

- 1. Öffnen Sie folgenden Link:
- 2. Passwort: be\_creative
- 3. Kommentieren Sie meine Beiträge oder fügen Sie neue hinzu.
- 4. Melden Sie sich bei Padlet an und erstellen eine eigene Pinnwand

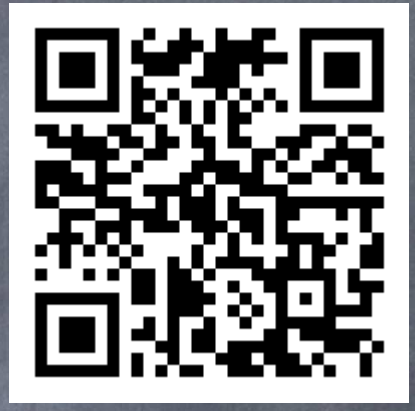

## Quizlet (Vokabelarbeit)

- 1. Öffnen Sie folgendes Beispiel für eine Quizlet Übung:
- 2. Schauen Sie die verschiedenen Möglichkeiten an.
- 3. Registrieren Sie sich als Lehrer bei Quizlet.
- 4. Diskutieren Sie mit ihrem Nachbarn, wie Sie die App im Unterricht einsetzen könnten

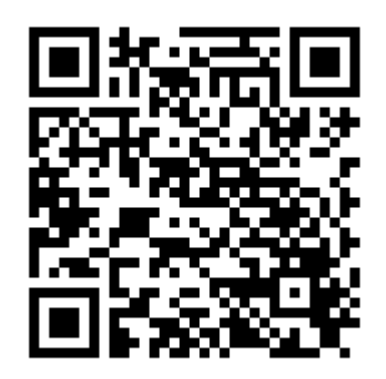

### Kahoot (multiple choice mit ansprechendem Layout)

- 1. Gehen Sie auf die Internetseite von Kahoot und stöbern Sie nach interessanten Quizvorschlägen für Ihren eigenen Unterricht.
- 2. Geben Sie einen Teamnamen und die Spielnummer ein.
- 3. Nehmen Sie am Australienquiz teil.

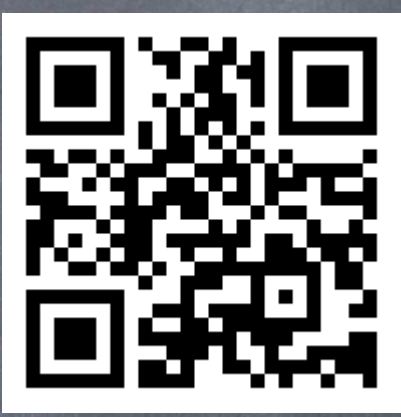

https://create.kahoot.it/details/australia/e172e842-4a1e-4572-a077-5dff78b6692b